# **Ibm Smk Muhammadiyah Sumoroto Pelatihan Pembuatan Film Animas Dyah Mustikasari** Universitas Muhammadiyah Ponorogo

dyah.mustikasari@gmail.com

#### **Abstrak**

*SMK mempunyai tujuan mencetak lulusan yang siap kerja. Oleh karena itu, siswa-siswanya perlu memiliki kompetensi tambahan. Kompetensi ini akan menjadi sebuah nilai tambah bagi siswa tersebut untuk bersaing dalam dunia kerja nantinya. SMK Muhammdiyah Sumoroto merupakan salah satu SMK di kecamatan Kauman, Kabupaten Ponorogo. SMK ini memiliki dua jurusan yaitu, jurusan akuntansi dan TKJ (Teknik Komputer Jaringan). Untuk meningkatkan kreativitas dan kemampuan siswa dalam bidang desain grafis, maka perlu diberikan pelatihan desain grafis khususnya animasi. Kegiatan pelatihan ini dilakukan di SMK Muhammadiyah 1 Sumoroto, Kecamatan Kauman, Kabupaten Ponorogo. Peserta pelatihan adalah siswa kelas 1 dan 2, sebanyak 20 siswa. Perangkat lunak yang akan digunakan adalah Alice3. Software ini cukup mudah digunakan bagi pemula dalam bidang desain grafis. Pelatihan dilaksanakan sebanyak dua kali, ditambah dengan satu kali pertemuan untuk membahas hasil kerja. Kendala paling besar adalah sarana komputer yang kurang memadai, sehingga satu komputer digunakan untuk lebih dari satu anak. Hal ini mengakibatkan pelatihan menjadi kurang maksimal. Namun, secara garis besar, siswa sudah dapat menggunakan software tersebut, meskipun hasil pekerjaan siswa masih belum sempurna.*

#### *ABSTRACT*

*Sekolah Menengah Kejuruan (vocational school) has a purpose to generate graduate which is ready to be employed. Therefore, the students need to have additional competence. It will be additional value for students to compete in the workplace environment. SMK Muhammadiyah Sumoroto is one of vocational schools in Kecamatan Kauman, Kabupaten Ponorogo. This school has two majors; there are accounting and computer networking technique. To improve students' skill and creativity in graphic design needs to carry out training in Graphic Design, particularly animation design. This training is carried out in SMK Muhammadiyah 1 Sumoroto with participants as many as 20 students from first and second grade. The software used in this training was Alice3 because it is pretty easy to run for beginners in animation design. The training was conducted twice and additional meeting to review and to discuss the result. The biggest obstacle of this training is a lack of computers. The amount of computer was less adequate, so that one computer was used by more than one student. It lead the training become less maximum. Overall the students could have used the software though the result have not been perfect yet.*

*Keywords : Film,Animasi,Komputer,pelatihan*

### **1. PENDAHULUAN**

 Perkembangan teknologi membawa banyak perubahan pada segala bidang. Salah satunya adalah bidang animasi. Animasi telah mengalami banyak perkembangan. Banyak film-film animasi dari luar negeri yang masuk ke dalam negeri dan digemari masyarakat. Hal ini menunjukkan bahwa bidang animasi atau menjadi seorang animator merupakan salah satu bidang pekerjaan yang cukup menjanjikan.

SMK Muhammadiyah 1 Sumoroto merupakan salah satu SMK di kecamatan Kauman, Kabupaten Ponorogo.

 SMK ini memiliki dua jurusan yaitu, jurusan akuntansi dan TKJ (teknik komputer jaringan). Untuk meningkatkan kreatifitas dan kemampuan siswa dalam bidang desain animasi, maka siswa perlu diberikan pelatihan animasi. Pelatihan dapat menjadi salah satu bekal saat mereka lulus dan mulai memasuki dunia kerja. SMK mencetak lulusan yang siap kerja sehingga kompetensi tambahan akan menjadi sebuah nilai tambah yang berguna bagi siswa tersebut untuk bersaing dalam dunia kerja nantinya.

Pelatihan yang diselenggarakan di SMK Muhammadiyah Sumoroto ini mengacu pada analisis situasi di SMK

Muhammadiyah Sumoroto sebagai mitra pengabdian, yaitu:

- 1. Untuk meningkatkan kompetensi siswa dalam bidang animasi, siswa perlu mendapatkan tambahan pengetahuan tentang pembuatan film animasi.
- 2. Belum adanya lembaga luar yang bersedia melakukan kerja sama untuk mengadakan pelatihan pembuatan film animasi menggunakan perangkat lunak Alice3.

Melihat analisis situasi di atas, maka solusi dari permasalahan mitra adalah dengan mengadakan pelatihan pembuatan film animasi.

 Karena siswa di SMK Muhammadiyah Sumoroto masih merupakan pemula dalam bidang animasi, maka digunakanlah perangkat lunak *Alice3*. *Alice3* adalah salah satu perangkat lunak bagi pemula dalam dunia animasi adalah. Perangkat lunak ini cukup mudah digunakan bagi pemula dalam bidang animasi. *Alice3* telah menyediakan objek dalam berbagai jenis dan bentuk, misalnya berbagai jenis binatang, ruang dalam berbagai bentuk, kendaraan, latar belakang layar (*background*), dan seterusnya. Pengguna hanya perlu menyusun *story board* untuk sebuah cerita. Setelah itu, pengguna dapat menggerakkan objek sesuai dengan *story board* yang telah dibuat dengan menambahkan *method* pada objeknya. Method merupakan gerak atau perilaku sebuah objek.

 Secara umum, *Alice3* adalah sebuah lingkungan pemrograman inovatif 3D yang menjadikannya mudah untuk membuat animasi untuk bercerita, memainkan permainan interaktif, atau video untuk berbagi di web. *Alice3* adalah alat pengajaran bebas-tersedia yang dirancang untuk menjadi pengalaman pertama siswa untuk belajar pemrograman berorientasi obyek. Hal ini memungkinkan siswa untuk belajar konsep dasar pemrograman dalam rangka menciptakan film animasi dan video game sederhana. Di *Alice3*, objek 3D (misalnya, manusia, hewan, dan kendaraan) mengisi dunia maya dan siswa membuat program untuk menghidupkan objek. Alice juga dapat diartikan sebagai pemrograman berbasis objek dengan bahasa pemrograman pendidikan freeware dengan lingkungan pengembangan terintegrasi (IDE). Alice3 menggunakan model 3D untuk membuat animasi komputer. Perangkat lunak ini dikembangkan pertama kali di University of Virginia, Carnegie Mellon dari tahun 1997 oleh kelompok penelitian yang dipimpin oleh Randy Pausch.

 Target luaran dari kegiatan pengabdian masyarakat berupa pelatihan ini yang pertama adalah, siswa memahami cara penggunaaan *Alice3*. Setelah mendapatkan materi pengenalan *Alice3*, masing-masing siswa diminta untuk mengoperasikan *Alice3* sesuai instruksi yang diminta oleh pelatih.Target yang kedua yaitu, siswa memahami cara menyusun *story board* untuk membuat sebuah film animasi berdurasi pendek. Setelah pelatihan *story board*, masing-masing siswa membuat *story board* untuk sebuah film dengan durasi 5 menit. Siswa dapat menggunakan *Alice3* untuk membuat film animasi pendek.

Pada akhir pertemuan, siswa diminta untuk membuat sebuah film sesuai dengan *story board* yang telah dibuat sebelumnya. Film-film pendek tersebut kemudian dinilai dan film terbaik akan mendapatkan hadiah. Film animasi hasil karya siswa inilah yang menjadi luaran dari kegiatan pengabdian ini.

#### **2. METODE**

### **2.1. Langkah-langkah Pelaksanaan Program**

 Kegiatan pengabdian ini dilaksanakan di SMK Muhammadiyah Sumoroto. Peserta pelatihan adalah siswa kelas 1 dan 2, sebanyak 20 siswa. Pelatihan dilakukan dengan tiga kali tatap muka, dalam waktu tiga hari. Karena keterbatasan komputer yang ada, masing-masing kelas diberi alokasi waktu satu hari. Pelatihan hari pertama dilaksanakan pada hari Kamis tanggal 26 Mei 2016, diikuti oleh siswa kelas X sejumlah 13 siswa. Acara dimulai pukul 09.00 WIB sampai 11.00 WIB, bertempat di Laboratorium Komputer SMK Muhammadiyah 1 Sumoroto. Pelatihan hari kedua dilaksanakan pada hari Jumat tanggal 27 Mei 2016 dan diikuti oleh 10 siswa dari kelas IX. Acara dimulai pukul 09.00 WIB sampai 11.00 WIB, bertempat di Laboratorium Komputer SMK Muhammadiyah 1 Sumoroto. Para siswa mengikuti pelatihan sesuai dengan modul Alice3 yang telah diberikan.

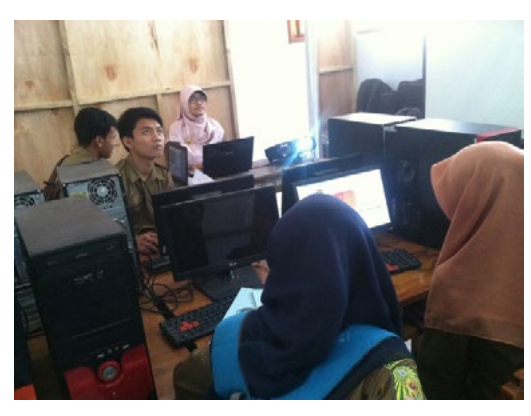

**Gambar 1**. Pelatihan pertemuan pertama

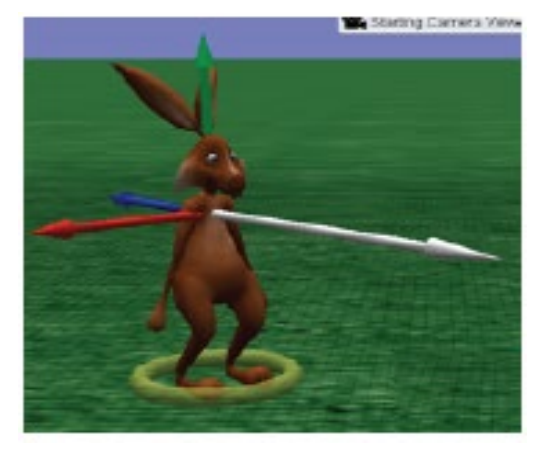

Gambar 2. Model karakter pada pelatihan

jurnal pengabdian kepada masyarakat ADIMAS 33 Sebagaimana modul pelatihan yang digunakan, pelatihan dibagi dalam dua sesi, yaitu pendahuluan dan animasi. Sesi pertama pelatihan adalah pendahuluan. Pada sesi ini siswa dikenalkan langkah-langkah membuat proyek baru, menambahkan obyek ke dalam tampilan, menempatkannya dan mengatur ukurannya, serta mengatur obyek sesuai *viewpoint* kamera. Siswa diberikan diajarkan dasar-dasar penggunaan perangkat lunak Alice. Siswa dikenalkan dengan obyek-obyek yang tersedia dalam perangkat lunak *Alice3. Alice3* telah menyediakan obyek

dengan berbagai jenis dan variasi. Alice menyediakan berbagai objek yang dikelompokkan dalam beberapa jenis dan hirarki. Misalnya objek manusia dikelompokkan dalam usia, kemudian diberikan pilihan *outfit*/pakaian sesuai dengan jenis pekerjaan ataupun model pakaian. Pengguna hanya tinggal mengatur obyek yang akan digunakan. Inilah kelebihan *Alice3*. Pengguna tidak perlu menggambar sendiri obyek yang akan ditampilkan. Oleh karena itu, *Alice3* sangat cocok digunakan oleh animator pemula untuk berlatih menggerakan obyek dan membuat cerita.

Masih dalam sesi penduhulan, langkah berikutnya adalah mengenalkan pengaturan obyek. Obyek diatur penempatannya dan ukurannya. Dalam tampilan *Alice3*, sebuah obyek memiliki arah 3 dimensi. Orientasi adalah hal yang penting bagi sebuah objek pada Alice karena gerakan seperti bergerak, berputar, dan berguling ditentukan oleh orientasinya. Misalnya, kelinci pada Gambar 2 bisa jadi digerakkan maju atau ke atas. Ketika sebuah benda melakukan instruksi gerak, ia melakukannya relatif terhadap orientasinya sendiri. Dalam gambar kelinci, kelinci akan pindah ke kirinya yang merupakan kanan layar sebagaimana terlihat kamera. Sebagai aturan praktis, gerak obyek adalah *self-centric* (pusatnya adalah dirinya sendiri).

Setelah mengenal obyek yang disediakan *Alice3* beserta pengaturannya, siswa diajarkan instruksi-instruksi dalam *Alice3* pada sesi Animasi. Pada sesi ini, siswa dikenalkan dengan editor kode dan *method*. Method adalah cara obyek bergerak. Agar sebuah obyek bergerak maka diperlukan perintah. Perintah ini ditulis dalam editor kode sebagaimana Gambar 3. Perintah atau *method* memiliki beberapa argument yaitu arahnya, jumlahnya, dan durasinya, serta teks. Argumen ini ditentukan nilainya oleh pengguna. Setiap objek memiliki methods tesendiri, semakin detail objeknya kompleks semakin *method* yang dimiliki. Misalnya untuk objek manusia, *method* yang dimiliki lebih banyak dari objek mobil.

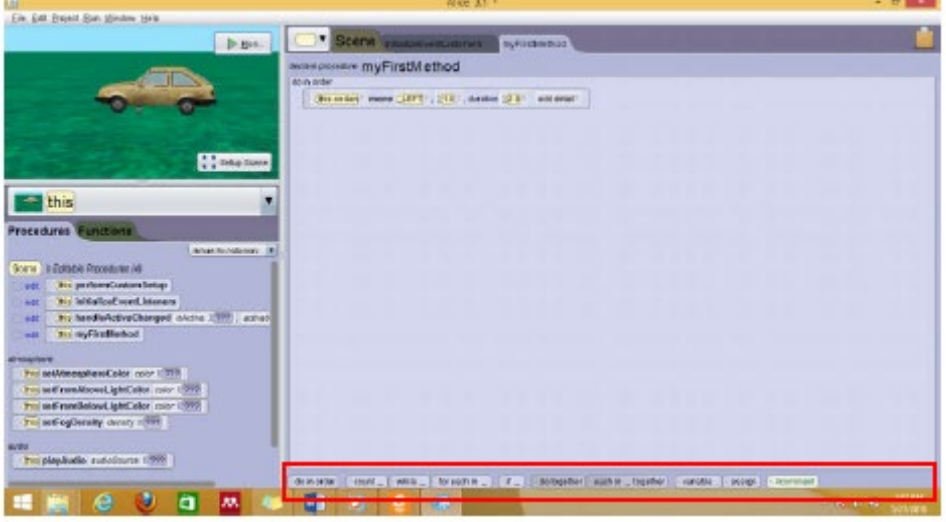

**Gambar 3**. Tab method yang digunakan untuk menuliskan kode perintah pada sebuah obyek

34 vol.1 no. 1.Maret.Tahun 2017 Penekanan materi sesi kedua ini adalah pada penulisan *method* untuk sebuah obyek agar bergerak dengan benar. Misalnya bagaimana manusia berjalan atau kendaraan bergerak maju. Masing-masing bagian dari obyek harus digerakkan dengan benar. Agar bergerak dengan benar, sebuah mobil yang sedang berjalan keempat rodanya harus berputar ke depan secara bersamaan. Untuk menjalankan secara bersamaan, *Alice3* menyediakan *procedure,* sebagaimana yang ditampilkan pada Gambar 3 kotak merah bagian bawah. Terdapat beberapa pilihan agar sebuah perintah dapat dijalankan bersamaan, berurutan, bergantian, dan bersyarat (jika).

Setelah pelatihan para siswa diberi tugas untuk membuat film animasi, secara berkelompok. Tugas diberikan secara berkelompok karena keterbatasan perangkat komputer yang dimiliki oleh sekolah untuk dipasang perangkat lunak. Pada hari Rabu tanggal 1 Juni 2016, tugas dikumpulkan dan dipresentasikan. Namun, hanya beberapa yang dapat menyelesaikan tugas. Kendala mereka adalah perangkat komputer yang kurang memadai. Beberapa komputer yang dimiliki sekolah tidak kompatibel dengan perangkat lunak *Alice3*. Pada akhir pertemuan, pelatih memilih tugas kelompok yang terbaik. Tugas kelompok terbaik pertama dan kedua mendapat hadiah.

## **3. HASIL DAN PEMBAHASAN**

Luaran dari kegiatan ini adalah film pendek karya siswa kelas IX dan kelas X. Film imi berdurasi sangat pendek. Hal ini karena fokus pelatihan ini adalah pengenalan perangkat lunak Alice3 dalam pembuatan film animasi. Setelah mereka mengenal, siswa diharapkan dapat mengembangkan sendiri kreatifitasnya dalam bidang animasi.

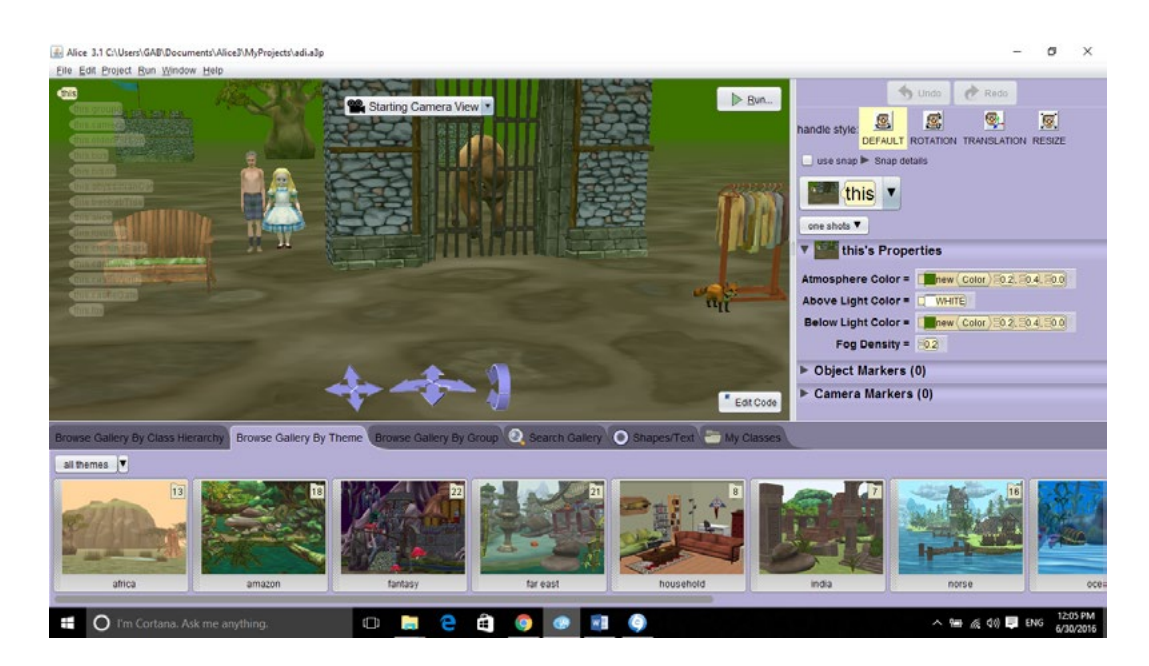

**Gambar 4.** Hasil karya siswa SMK Muhammadiyah I Sumoroto sesi pertama

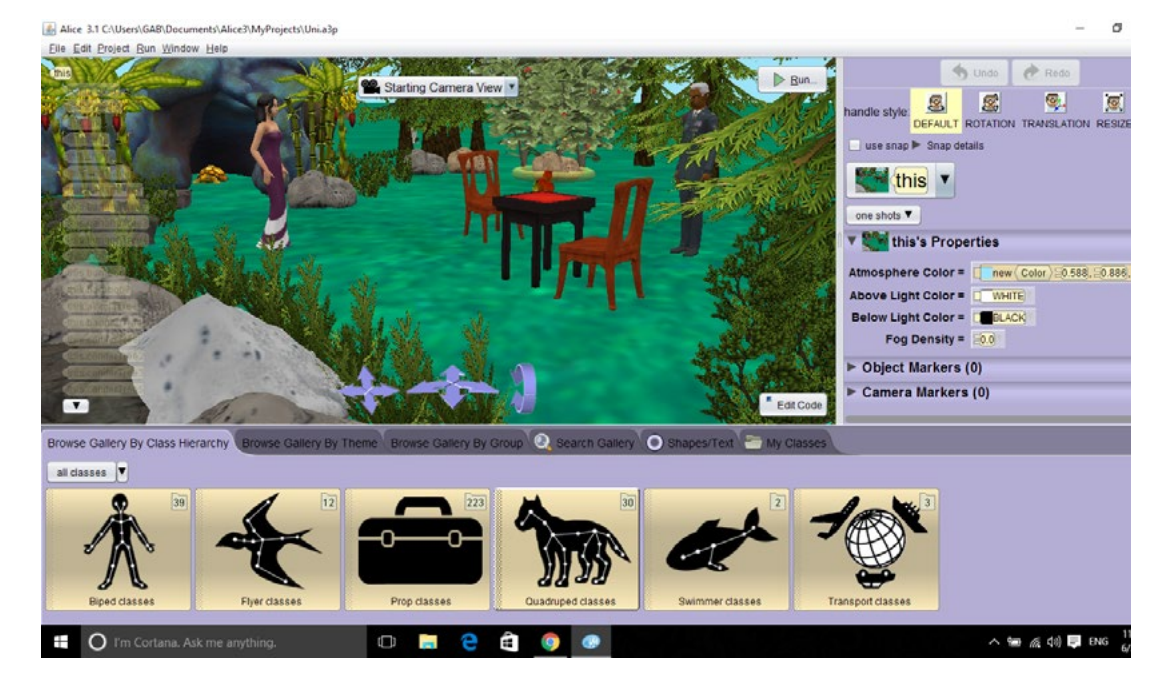

 **Gambar 5.** Salah satu scene hasil karya siswa SMK Muhammadiyah I Sumoroto

Pada sesi pertama, siswa mulai dapat memilih dan menempatkan obyek pada layar. Gambar 4 menunjukkan salah satu *scene* hasil karya siswa kelas X SMK Muhammadiyah Sumoroto pada sesi pertama.Gambar 4 dan Gambar 5 memperlihatkan siswa sudah mampu memilih obyek yang disediakan di aplikasi sekaligus menempatkannya dalam sebuah layar. Hal ini memunjukkan siswa telah mengenal perangkat lunak Alice3. Selain itu siswa juga sudah mulai mampu menempatkan obyek dengan orientasinya.

Pada sesi kedua, siswa diajarkan menggerakkan obyek tertentu dengan memberikan *method.* Penyusunan *method* inilah yang memerlukan ketelitian dan latihan terus menerus agar mampu menggerakkan obyek dengan baik. Misalnya bagaimana sebuah obyek berupa manusia dapat berjalan selayaknya manusia berjalan. *Method* yang dijalankan tidak hanya cukup satu tetapi banyak *method*. Semakin banyak *method* yang dikodekan semakin halus gerakkanya. Hal ini juga menjadi kendala siswa dalam pelatihan ini. Kemampuan menyusun *method* dalam menggerakkan obyek membutuhkan banyak latihan sehingga tidak mungkin cukup diberikan hanya dalam dua sesi pada pelatihan ini. Siswa harus terus melatih kemampuannya secara mandiri.

Namun, secara umum, siswa telah diberikan dasar-dasar dalam penyusunan kode *method*. Pengenalan penyusunan *method* sederhana misalnya dengan menggerakkan kendaraan. *Method* pada kendaraan lebih sederhana dibanding obyek manusia. Gambar 6 menunjukkan pengenalan *method* kendaraan kepada siswa. Untuk menggerakkan bus dengan benar maka, kedua roda yang tampak dari orientasi samping harus berputar maju secara bersamaan. Dalam hal ini, para siswa sudah dapat menyusun *method* dan *procedur* yang sederhana tersebut.

Program pengabdian ini memiliki prioritas pelatihan pembuatan film animasi pendek menggunakan perangkat lunak Alice 3. Pelatihan dalam kegiatan IbM Internal ini mencapai keberhasilan karena dukungan juga terjadi karena akar permasalahan diperoleh dari pihak mitra sendiri. Pelaksanaan kegiatan dilakukan di bulan Mei 2016. Kegiatan dilaksanakan dalam bentuk pelatihan dengan tiga kali tatap muka. Pelaksanaan kegiatan bertempat di Laboratorium Komputer SMK Muhammadiyah 1 Sumoroto.

## **4. KESIMPULAN**

Kegiatan pengabdian dalam bentuk pelatihan bagi siswa SMK Muhammadiyah I Sumoroto memberikan kesimpulan sebagai berikut.

- 1. Untuk meningkatkan kompetensi siswa dalam bidang animasi, siswa perlu mendapatkan tambahan pengetahuan tentang pembuatan film animasi.
- 2. Setelah mengikuti pelatihan pembuatan film animasi, siswa SMK Muhammadiyah 1 Sumoroto dapat membuat film animasi walau masih sangat pendek durasinya.
- 3. Kurang memadainya komputer di laboratorium SMK Muhammadiyah 1 Sumoroto yang mampu digunakan untuk membuat film animasi sehingga sedikit menghambat waktu pelatihan.

## **Daftar Pustaka**

Abrar Gaffari. 2008. *Implementasi Sistem 3D Berbasis Program Alice untuk Aplikasi Edutainment*. Skripsi Universitas Indonesia. Jakarta.

Profil SMK Muhammadiyah Sumoroto Kabupaten Ponorogo.

W. Dann, D. Slater, S. Cooper, D. Cosgrove, D. Culbya, L. Paoletti. 2012. *Alice 3 User Guide 1 st Editon*. Accessed January 2016, 01.

https://www.alice.org/3.1/Materials/HowToGuide/ HowToGuide1.pdf